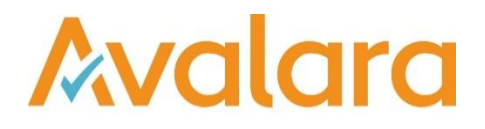

# VAT Reporting v17.10.1

## Release Note

*Avalara may have patents, patent applications, trademarks, copyrights, or other intellectual property rights governing the subject matter in this document. Except as expressly provided in any written license agreement from Avalara, the furnishing of this document does not give you any license to these patents, patent applications, trademarks, copyrights, or other intellectual property.*

*© 2015 Avalara, Inc. All rights reserved.*

*Avalara, AvaTax, AvaTax Calc, AvaTax Returns, AvaTax Certs, AvaTax Local, AvaLocal, AvaTax POS, AvaPOS, AvaRates, TrustFile, BPObridge, Laserbridge+, Sales Taxll, Sales TaxPC, SalestaxPC+, StatetaxII, and StatetaxPC are either registered trademarks or trademarks of Avalara, Inc. in the United States or other countries.*

*All other trademarks are property of their respective owners.*

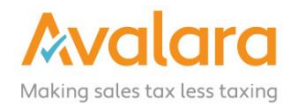

#### **Overview**

This release is a maintenance release of the VAT Reporting application for the month October. This release includes two new features: GL Reconcilliation and Audit Trail reports plus enhancements and bug fixes.

#### Main changes in Reports

• **New Transaction ID's**: We have now added two new Transaction ID's (i.e. 4376 and 4377) which should be primarily used for all sort of VAT codes that are not VAT relevant. In the past IDs 704 &706 were used for all out of scope transactions, however these codes should now only be used for transactions that are VAT relevant but out of scope (e.g. damages).

Please ensure to filter out all current not VAT relevant transactions that are out of scope (ID's 704 and 706) and to re-setup the ones needed with the new ID you can setup e.g. as of 1 November so that it is split as of now.

- **United Arab Emirates & Saudi Arabia:** We have added the Standard (5%) and Zero rates to VAT Reporting for United Arab Emirates and Saudi Arabia with effect from 1st January 2018.
- **ES SII**: The rules for the Data submitted for the first half of 2017 (01/01/2017 -> 30/06/2017) are less strict than for data after 01/07/2017 onwards. This allows the filing of data which may not have been setup to have the required mandatory fields. In this release, we now support these less strict rule for what is called the **First Semester**.

The **ClaveRegimenEspecialOTrascendencia** is set to 16 for Sales/Sales Credits, and to 14 for Purchases/Purchase Credits from the First Semester and a missing Invoice Description field will be set to **Registro del Primer semestre**.

For clients who have not already filed back to the 1<sup>st</sup> January, this allows you to do so without retrospectively improving your data, but if you have already filed the first half of the year (using the more strict rules), there is no action needed.

**Note:** For clients who have not yet filed the first half of the year, our recommended approach is to gradually set the SII start date earlier. If you have a large amount of data, do this in small incremental steps and one Company at a time; for example 1 month at a time over a period of 6 days.

#### Main changes in Software

- **GL Reconciliation**: In this release we have added a new set of functionality for General Ledger (GL) reconciliations. These are available from the new menu item **General Ledger Reconciliation** in the **Reconciliation** menu. It includes the following new functions:
	- 1. 2 basic reports
	- 2. List of GL related custom reports
	- 3. Function to reset statuses
	- 4. Direct link to the configuration settings
	- 5. Button that shows the GL template: An excel opens showing the template on how to deliver GL data in the right format.

For more detailed instructions, please visit the General Ledgers Reconciliation Manual in the main **Menu** > **Help** > **Manuals** 

• **VAT Return Audit Trail Report** & **EC Listing Audit Trail Report:** We have added a new feature called, Audit Trail. These reports show value changes and deletions made to the original VAT Reports and the EC listing. It shows changes made from the original report (before any change or deletion) to the final one.

By default, the setting is disabled, but if you would like to use this feature it can be enabled in the General Settings > General > Audit Trail Enabled.

To find further instructions on how to use this new feature, go to the main Menu > **Help** > **Manuals** > **Audit Trail Manual**.

## Change Log

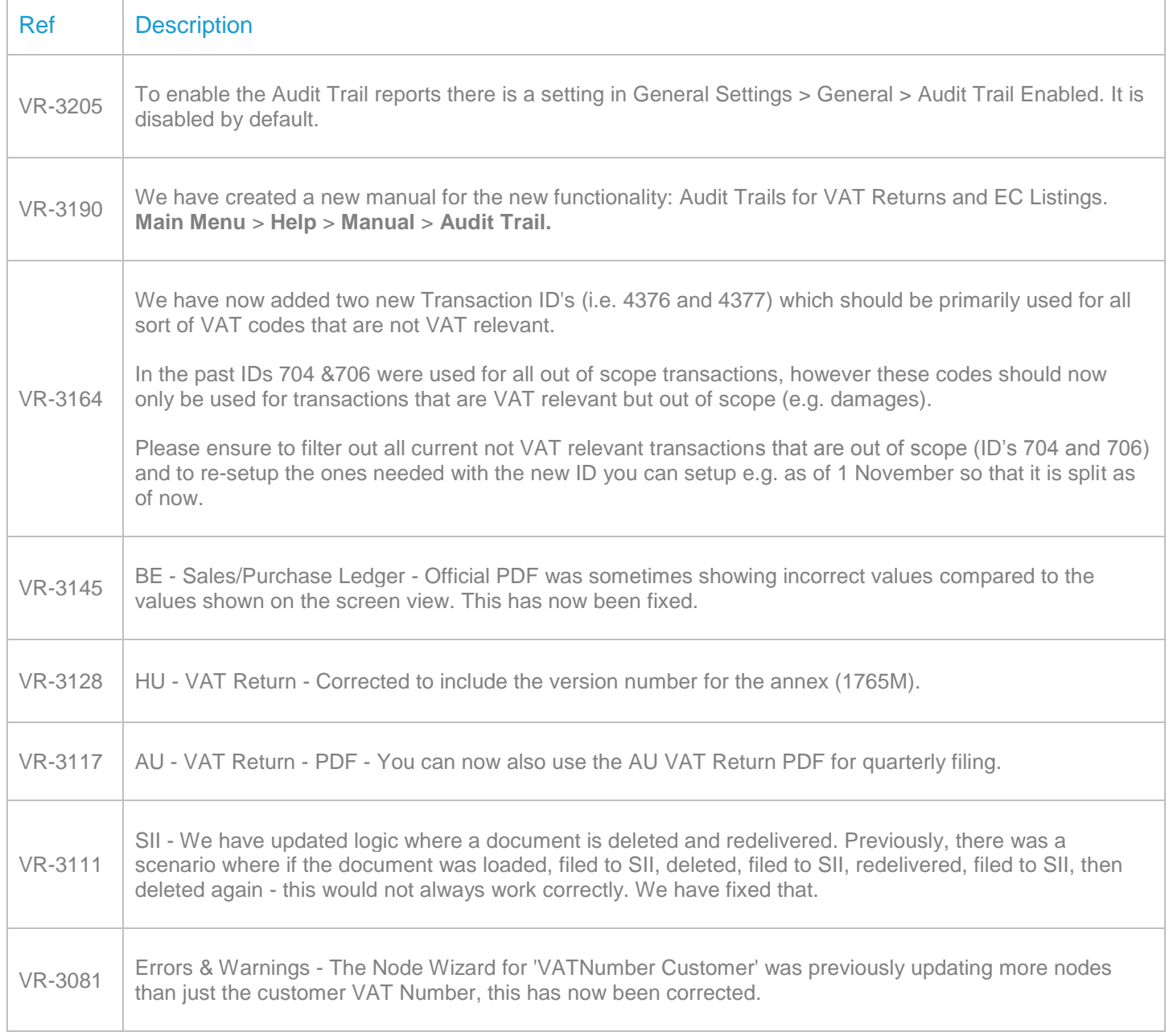

T

 $\Gamma$ 

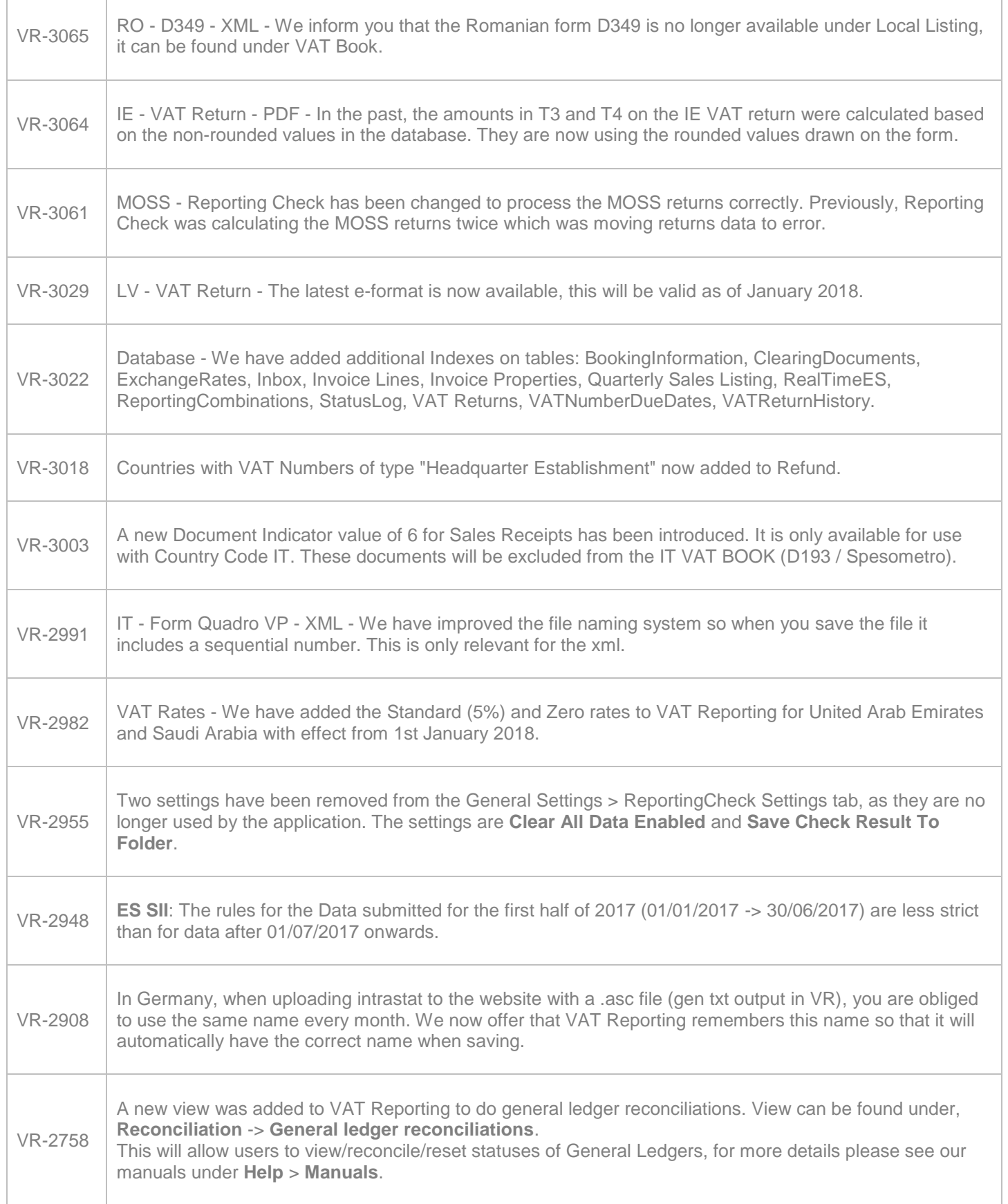

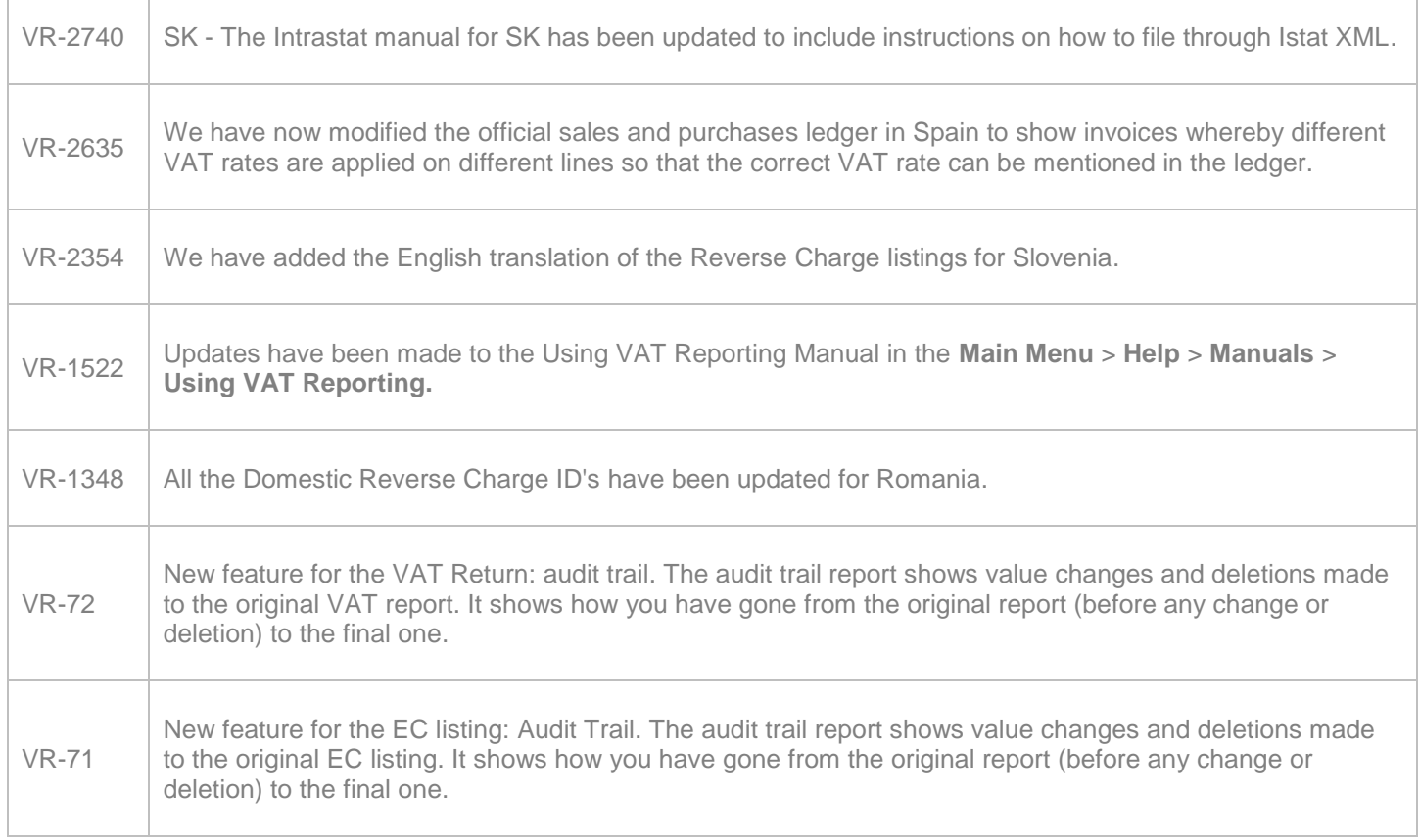

## **Upgrade Procedure**

This section provides details on how to update to the latest version. For the purposes of this documentation, we assume that you have an existing installation and you have the necessary access privilege to perform the upgrade.

#### **Download**

The latest version of VAT Reporting is available here:

#### <https://release.vat.avalara.net/VATReporting.html>

#### **Database Back Up**

Close all running VAT Reporting windows, and take a full backup of the SQL Database. This can be done in the **SQL Server Management Studio**, from the database right-click menu **Tasks** > **Back Up**.

## **Stop Inbox Monitor & SII Processor Scheduled Task**

Before installing the update of VAT Reporting stop the Inbox Monitoring Service and check there are no RCCL.exe processes still running, and stop the Windows Scheduled Task if you are using SII.

## **Install**

Run the installer exe, once it completes open VAT Reporting and wait while it automatically handles any database upgrade.

## **Start Inbox Monitor**

Start the Windows service, and then in VAT Reporting use the File > Send test file… and confirm the inbox is up and processing.

## **Start SII Processor Scheduled Task**

Re-enable the Windows Scheduled Task (if you are using SII).

## **VAT Reporting is now ready for use!**

## **Need Help?**

If you need technical assistance, please contact Customer Support via the on-line submission form:

<http://www.avalara.com/europe/support/>

For any other issues, please contact your Customer Account Manager, Michelle Bequette. You may schedule an account review with her here <http://meetme.so/MichelleBequette>

If you're interested in finding more of our guides, visit the **VAT Microsite**. Contact Customer support if you wish to acquire a login name and password.